KEZELÉSI ÚTMUTATÓ

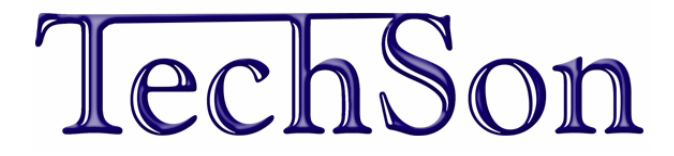

# DVR 556 és 556U

## DIGITÁLIS VIDEO RÖGZÍTŐKHÖZ

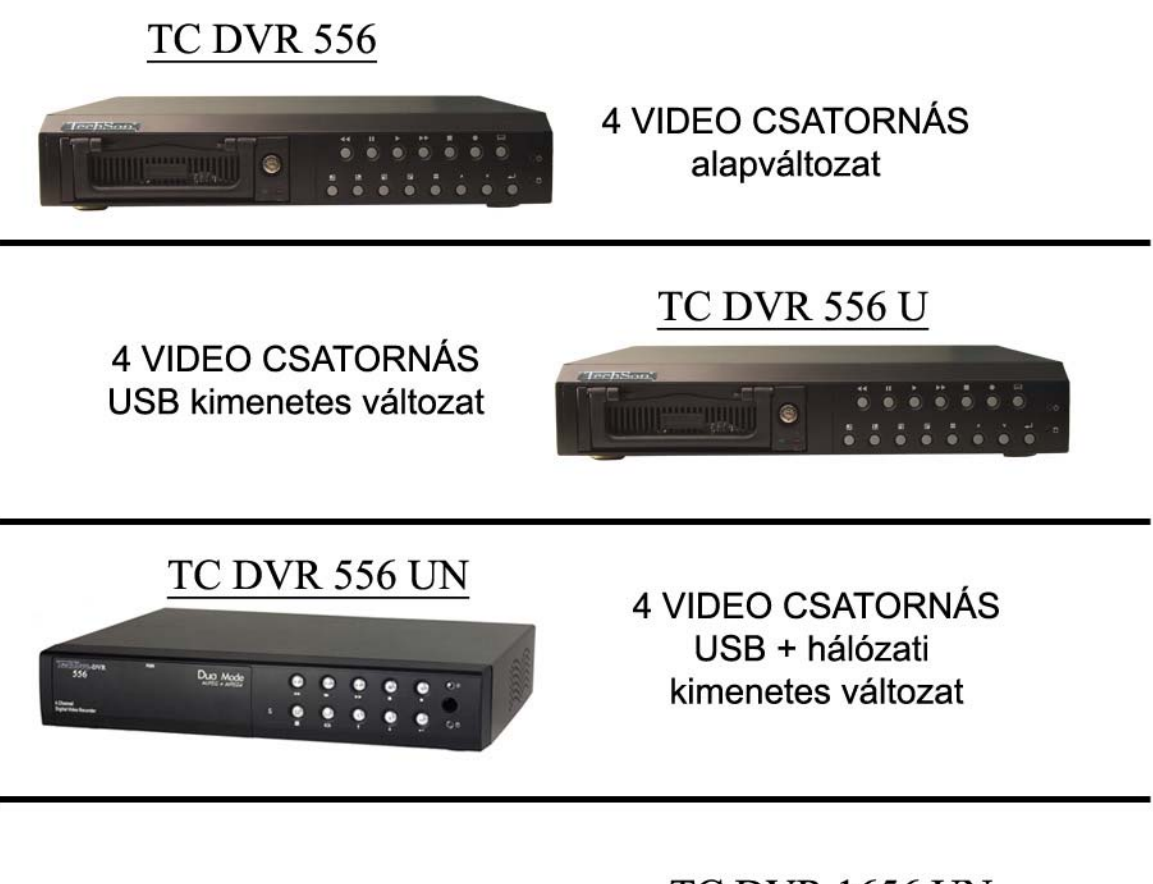

**16 VIDEO CSATORNÁS** USB + hálózati kimenetes változat

## **TC DVR 1656 UN**

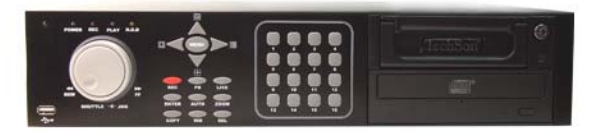

## **Műszaki adatok**

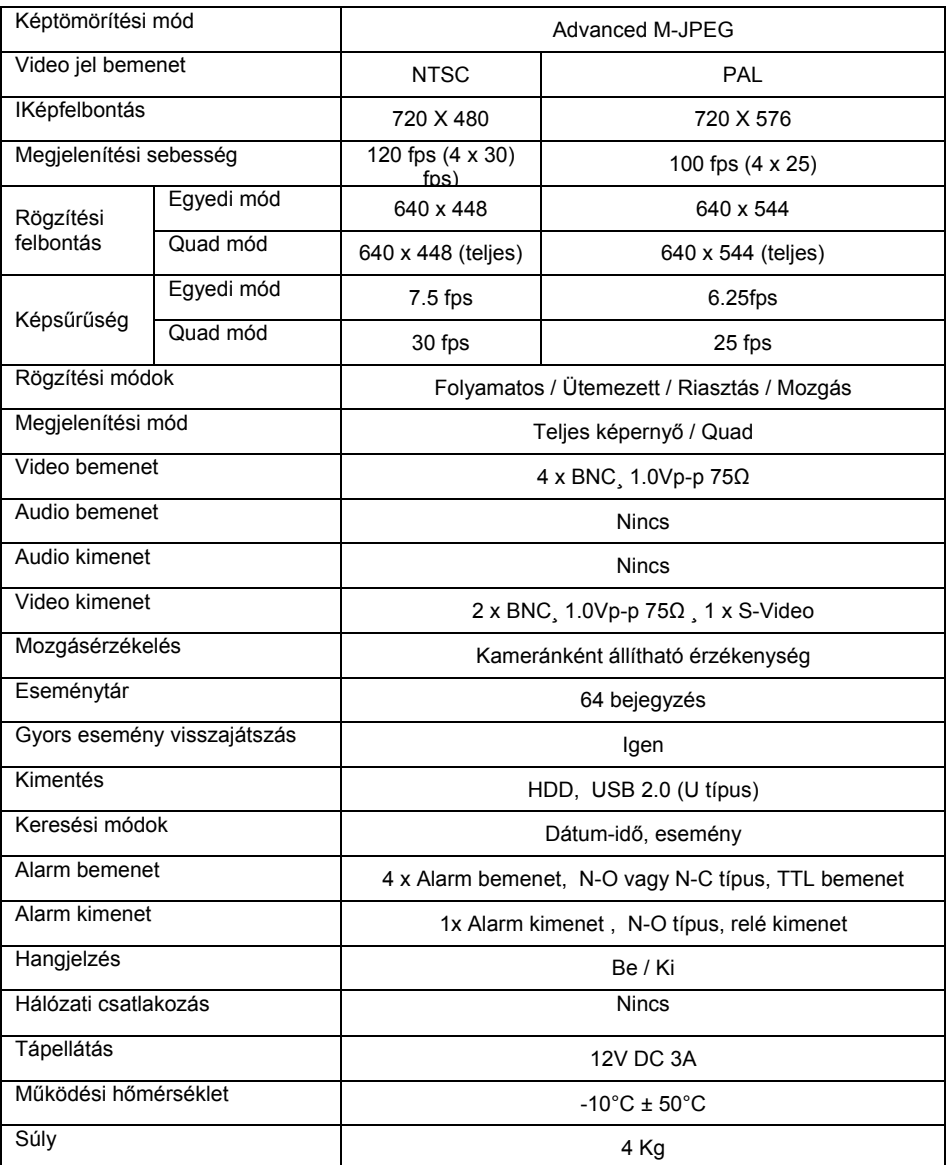

## **A TechSon DVR 556 alaptulajdonságai**:

- 4 video bemenet (BNC)
- 2 video kimenet (BNC) és 1 S-video kimenet Mindhárom kimeneten ugyanaz a kép látszódik!
- **Működési mód**: szimplex egy időben vagy felvételt készít vagy felvételt játszik vissza.
- **Felvételi sebesség**: állítható, 25, 12, 8, 6, 4, 3, 2, 1 kép/mp. Ez a felvételi sebesség a bekapcsolt kamerák közt egyformán oszlik el, Pl. 12 kép/mp 4 kamera esetén 3 kép/mp. kameránként. Kameránként különböző felvételi sebességet nem lehet beállítani.
- **Audio csatorna rögzítésére nincs mód!**
- **Élőkép:** 25 Kép/mp. Nagy felbontású, egyedi, osztott, vagy léptetett.
- **Felvételi módok:** Folyamatos, video mozgásérzékelőre, vagy külső kontaktusra.
- **Felvétel ütemezés**: óránként, 24 órás ciklusban. Heti ütemezés nincs.
- **Merevlemez:** A készülék 2 db, maximum egyenként 400GB-os merevlemezt fogad master-slave üzemben (egy mobil rack-ben egy a készülék belsejében). Ajánlott merevlemezgyártók: SEAGATE, IBM Hitachi **Nem támogatott gyártó: SAMSUNG**
- **Video mozgásérzékelés**: van, állítható érzékenység de nem maszkolható.
- **A felvételek visszakeresése** 64 esemény bejegyzésig, vagy idő alapján lehetséges.
- **USB kulcs**: Az U típus rendelkezik egy USB 2.0 kimenettel, amin keresztül felvételeket archiválhatunk USB memória kulcsra (memory pen). Más dologra nem használható. Az így kimentett felvételek csak a DVR saját szoftverével játszhatóak le Windows-os környezetben

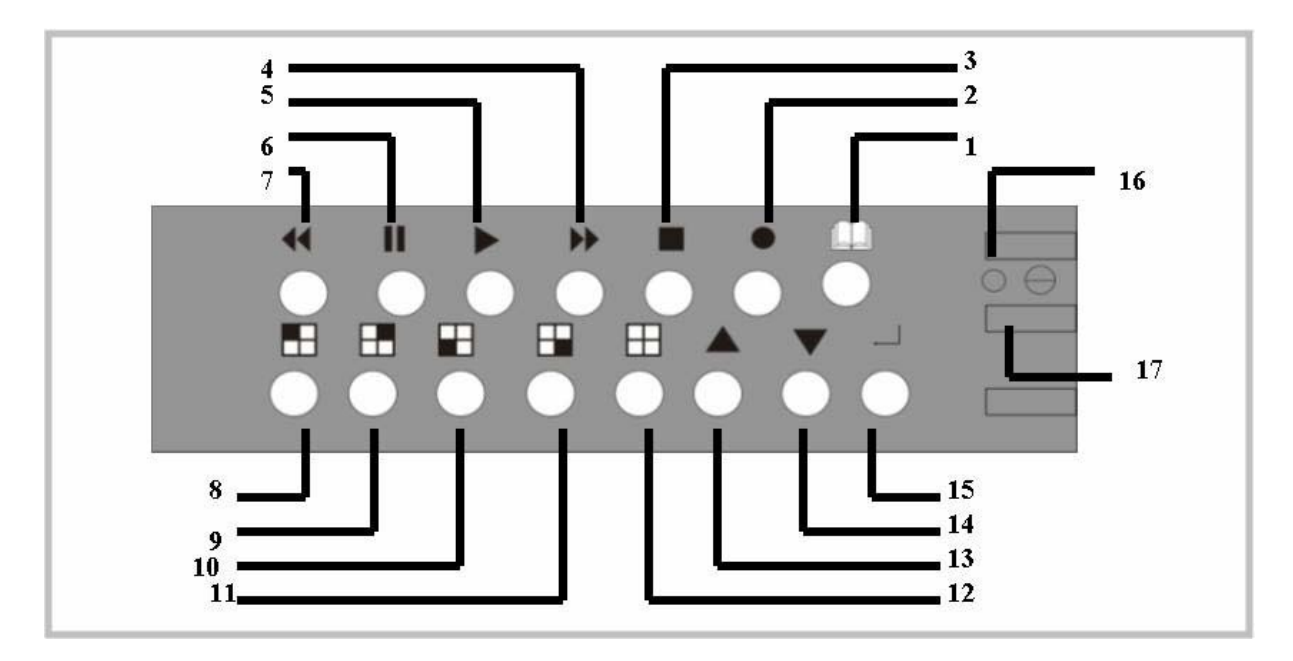

## **A TechSon DVR 556 kezelése:**

Az előlapon található gombok és jelölések:

- 1 *A* MENÜ gomb: belépés a beállításokhoz
- **2 -** RECORD gomb: felvétel indítása
- **3 -** STOP gomb: a felvétel és a visszajátszás megállítása. A felvétel leállításakor jelszót kér a készülék (a jelszó alapesetben 111111 azaz a  $\pm$  gomb hatszor)
- **4 -** FF gyors előretekerés gomb: A felvétel visszajátszását gyorsíthatjuk.
- **5 − ▶ PLAY visszajátszás gomb: belépés a visszajátszás menübe**
- **6 -** PAUSE pillanat megállítás gomb: a kép megállítása visszajátszáskor
- **7 -** REV visszajátszás gomb: a felvétel visszafelé lejátszása
- **8 -** 1 kamera bemenet választó gomb
- **9 - ⊞** 2 kamera bemenet választó gomb
- **10 -** 3 kamera bemenet választó gomb
- **11 -** 4 kamera bemenet választó gomb
- **12 -** 田 4-es osztott kép (QUAD) választó gomb
- **13 -** Föl gomb: a menükben való léptetés
- **14 -** Le gomb a menükben való léptetés
- **15 -** <del>√</del> SELECT kiválasztásgomb: a menükben való változtatás és az élőképen az automatikus léptetés gombja
- **16 -** Zöld LED A készülék bekapcsolt állapotát jelző fény
- **17 -** Piros LED A merevlemez írása közben villogó fény (a folyamatos világítás hibára utalhat!)

## **A TechSon DVR 556 beüzemelése**:

- **Merevlemez beszerelése**: Feszültségmentes állapotban behelyezzük merevlemezt. Ha csak egy HDD-t használunk, akkor az Master-ként legyen jumper-elve. Ha két merevlemezt használ, akkor a mobil rack-ben lévő legyen a Master a belső, pedig a Slave.
- **A készülék csak a hozzá adott 12V DC 4A tápegységről működik megfelelően**.
- A DVR a hátulján lévő billenő kapcsoló I állásában kapcsolódik be.
- **A bekapcsolás után a rendszer egy merevlemez ellenőrzést végez**. Ha szükséges a felismert új HDD-k formattálása, a "Merevlemez formázása szükséges" felirat jelenik meg. Ez esetben nyomjunk  $\bigtriangleup$ gombot, ezzel nyugtázva a formázást. Ha a HDD formázott, a felismerés után az osztott kép jelenik meg.
	- **1. A DVR bekapcsolás után alaphelyzetben, 4-es osztásban mutatja a kamera képeket.** Ha nem használtuk ki mind a négy bemenetet vagy valamelyik kamera hibás (ellenőrizze, hogy kap e tápot) akkor az adott bemeneten fekete képet és egy villogó "VIDEO HIANY" feliratot mutat. **Ha 30mp-ig nem nyúlunk a kezelőgombokhoz, akkor a DVR automatikusan elindítja a folyamatos rögzítést minden csatornán.**
	- **2. Belépés a főmenübe. A menübe lépéshez állítsuk le a rögzítést STOP gomb, majd jelszó.**: ez alapbeállításban a"  $\text{m}$  "képnézet hatszori megnyomása, majd nyomjuk meg a MENÜ  $\Box$  gombot.
	- **3. A** menüben a  $, \blacktriangle$  ",  $\blacktriangledown$  " gombokkal le és fel léphetünk, a  $, \blacktriangle$  gombbal **beléphetünk az adott menüpontba és változtatunk a beállításon, a MENÜ gombbal nyugtázzuk a változtatást, illetve kilépünk a menüből.**
	- **4. KAMERA KIVÁLASZTÁS**: itt ki- és bekapcsolhatjuk a kamera bemeneteket. A nem használt bemeneteket kapcsoljuk ki!
	- **5. FELVÉTEL KIVÁLASZTÁS**: itt ki- és bekapcsolhatjuk a bemenetek rögzítését, azaz, ha van olyan kamera, amelyet csak nézni szeretnénk, de rögzíteni nem, azt itt kapcsoljuk ki.
	- **6. FELVÉTELI MÓD:** Ez lehet **EGYEDI** vagy **QUAD** (4-es osztott). Az egyedi módban minden kamerát külön-külön rögzít, a quad módban, pedig az osztott képet.
	- **7. FELVÉTELI SEBESSÉG**: A felvett képek száma másodpercenként. 3-4 kamera esetén ajánlott a 25 kép/mp. beállítás, 2-nél a 12 és 1 kameránál a 6 kép/mp beállítás a már megfelelő
	- **8. VIDEO MINŐSÉG**: Ez a tömörítés mértékét adja meg, ez befolyásolja a visszajátszott képek minőségét és a merevlemezen tárolható mennyiséget. Ajánlott a MAGAS képminőség!
	- **9. FELVÉTEL ÜTEMEZÉS**: Itt beállítható a rögzítő felvételének módja a nap 24 órájában 1 órás bontásban. Jelölések:
		- **- ebben az időszakban nincs rögzítés**
		- **T ebben az időszakban folyamatosan rögzít minden kamerát**

**S – ebben az időszakban a mozgásérzékelés szerint beállított módon történik felvétel,** minden kameráról külön-külön. Pl. ha csak mozgásérzékelésre szeretnénk felvételt készíteni, töltsük ki az egész sort S betűkkel

#### **10. ALMENÜ**:

**JELSZÓ VÁLTOZTATÁS**: a gyári jelszót módosíthatjuk. Bármelyik gomb lehet a jelszó része, kivéve a "menü"  $\Box$  gomb.

**IDŐ BEÁLLÍTÁS**: Fontos, hogy megadjuk a pontos időt, mert a visszakeresés nehézkes lesz!

**SZÍN BEÁLLÍTÁS**: a képeket optimalizálhatjuk fényerő és kontraszt beállításával. **DÁTUM FORMÁTUM**: ajánlott az év/hó/nap beállítás

**LÉPTETÉSI IDŐ**: az élőképen választhatunk a quad, az egyedi és az  $\leftrightarrow$  gomb megnyomásával a léptetett nézetből. Ez az időhatározza meg, hogy milyen sűrűn következzenek egymás után a képek

**AUTOMATA FELVÉTEL**: ha nem nyomunk meg gombot 30mp-en belül a menüben vagy nem indítjuk el a felvételt kézzel, akkor a készülék automatikusan felvételt indít az ütemezésben megadottak szerint. **Kapcsoljuk BE állásba!** 

**VIDEO HIÁNY HANG**: ha megszűnik egy vagy több kamera jele (kábelszakadás, táphiba) akkor a készülék ezt hangjelzéssel jelzi.

Válasszuk a rövid, vagy a hosszú hangjelzési módot.

### **11. MEREVLEMEZ BEÁLLÍTÁS**

**FELÜLÍRÁS ENGEDÉLYEZÉS**: ha megtelt a merevlemez, akkor a legrégebbi esemény felülírásával egy folyamatosan frissülő adatbázist kapunk.

#### **Minden esetben ajánlott az engedélyezés!**

**SLAVE HDD AKTÍV**: ha nem használjuk a második merevlemezt, akkor kikapcsolhatjuk annak ellenőrzését, ezzel meggyorsítva az elindulást.

**MASTER HDD FORMÁZÁS**: szükség esetén megformázhatjuk a rögzítőben lévő merevlemezeket. Ezzel azonban elveszítjük az összes eddig rögzített anyagot.

#### **Csak abban az esetben formázzuk a HDD-t, ha tisztában vagyunk vele, hogy minden adat el fog veszni!**

Itt még általános információkat kapunk a merevlemez kapacitásáról és a telítettségről.

#### **12. ÉRZÉKELŐ BEÁLLÍTÁS**:

**ESEMÉNY FELVÉTELI IDŐ**: 5-30mp között állíthatjuk be, hogy egy esemény (mozgás vagy kontaktusbemenet változás) után milyen hosszú felvétel induljon. Mindig az utolsó esemény bekövetkeztével indul az időzítés. Elegendő az 5-10mp-es beállítás!

**ALARM KIMENETI IDŐ**: KI-5-10-…30-Folyamatos. Ha használjuk az riasztás kimenet kontaktust akkor ez a beállítás adja meg, hogy mennyi időre váltson állapotot az alarm kimnet.

Ha nem használjuk, legyen kikapcsolva!

**HARDVERES ÉRZÉKELŐ BEÁLLÍTÁS**: a készülék hátulján lévő szorító érintkezőkhöz kameránként beköthetünk egy-egy kontaktust, melynek állapotváltása eseményt idéz elő így felvétel indul. A bekötött kontaktus lehet N.O. (alaphelyzetben nyitott), N.C. (alaphelyzetben zárt).

Ha nem csatlakoztatunk rá kontaktust akkor legyen NEM HASZNÁLT állásban! **SZOFTVERES ÉRZÉKELŐ BEÁLLÍTÁS**: a DVR folyamatosan figyeli a video jeleket, ha változás történik (mozgás a képen) akkor az eseményt idéz elő, és felvétel indul. Minden kameránál külön-külön figyeli a változást.

Az érzékenység beállításával finomíthatunk a felvételek elindításán. Ha sok a zavaró körülmény, akkor állítsuk alacsonyabbra, ha nincs akkor érzékenyebbre.

**Mindenképpen válasszunk 1-9-ig mert a KI állásban nem figyeli a mozgást! 13. NYELV**: Válasszuk ki a számunkra megfelelő nyelvet

## **Felvételek visszanézése:**

A DVR az elkészült felvételeket adatbázisban tárolja. A szimplex működés miatt egyszerre csak rögzíteni vagy csak visszanézni tudunk. A felvételi idő függ a merevlemez(ek) kapacitásától.

- 1. Nyomjuk meg a PLAY  $\triangleright$  gombot
- 2. Válasszunk eseményt a listából (63 bejegyzés)
- 3. Ha nincs már az eseménylistában a keresett időpont, akkor nyomjuk meg a  $\blacktriangleright\blacktriangleright$ gombot az idő alapú kereséshez.
- 4. Ha megvan a keresett időpont, akkor nyomjuk meg újra a PLAY  $\blacktriangleright$  gombot. Ekkor elindul a felvétel lejátszása. Itt tudunk: gyorsítani, lassítani, képenként léptetni megállítani a felvételt, választhatunk a kamerák nézetéből stb.
- 5. Ha befejeztük a visszanézést, akkor a STOP gombbal visszatérhetünk az élőképhez. A RECORD gombbal indíthatjuk el az ütemezés szerinti felvételt.

## **Archiválási útmutató, kimentési lehetőségek:**

Ha megtaláltuk a keresett felvételt, akkor a következőképpen készíthetünk mentést (backup):

- 1. A DVR merevlemezét PC-be helyezve
- 2. USB memória kulcsra (pendrive)
- 3. Monitor kimeneten keresztül, video szalagra, vagy más digitalizálóra

Az 556 DVR-ok (15 gombos változat) tulajdonságaikban eltérnek egymástól, létezik sima, és U típus. A rövidítések jelentése:

## **DVR 556 típus:**

Nincs közvetlen kimentési lehetőség. A kivehető mobil rack fiók PC-be helyezésével lejátszhatóak a rajta lévő felvételek a CD-n mellékelt "USB host player PAL" program segítségével.

A program használatával visszanézhetjük a felvett eseményeket a PC-n keresztül, álló és mozgókép kimentést készíthetünk a szükséges részekről, mely ezáltal bármely Windows-os PC-n visszanézhetővé válik. Fontos, hogy a Windows-os környezetben a DVR merevlemezén nem láthatóak adatok, fájlok! Csak az USB-s szoftver képes lejátszani azt. Ha kimentést szeretnénk készíteni, akkor az az adott felvétel lejátszását jelenti, amit a szoftver a PC-merevlemezére újra lement. Ha tehát egy 1 órás felvételt szeretnénk archiválni, 1,2,3,4-es kamerákról vegyesen vagy külön-külön, akkor az annyi időt fog igénybe venni ameddig a visszanézés tart. Mindig az kerül elmentésre, ami éppen a képernyőn van, quad nézet, egyedi nézet stb.

Természetesen lehetőség van a monitor kimeneten keresztül video szalagra vagy más digitalizálóra történő kimentésnek is.

## **DVR 556U típus:**

A DVR rendelkezik egy USB 2.0 csatlakozóval. Ez felvételek archiválásakor használható USB pendrive-ra való mentésre. Az USB memória mérete nem korlátozott, azonban a gyártók és a típusok sokfélesége miatt nem mindegyik használható. Az ajánlott (teljes körűen tesztelt) típus: KINGSTON Data traveler II. sorozat.

#### **A kimentés folyamata:**

- 1. **Állítsuk le a rögzítést a STOP gombbal** (jelszót kér).
- 2. **Csatlakoztassuk az USB pendrive-ot** a készülék hátlapján lévő portba (csak egyféleképpen lehet)
- 3. Ekkor a monitoron megjelenik az USB **ESZKÖZ FELISMERÉS… > USB ESZKÖZ NINCS KÉSZ…> USB ESZKÖZ KÉSZ**… felirat (~1mp)
- **4.** A le és a fel nyíllal választhatunk:  $\blacktriangleright$  USB memória formázása  $\blacktriangle$  Archiválás menü. Ha még nem volt formázva, akkor az archiválás menübe lépés előtt szintén felteszi a formázás kérdést. **Ha a pendrive-unk megtelt, csak formázással tudjuk letörölni (minden rajta lévő adat elvész).**
- 5. Az archiválás menüben a visszajátszás menühöz hasonlóan látjuk az eseménylistát, tudunk időre keresni is, azonban visszajátszott képet itt nem látunk**. A REC gomb megnyomásával indul a kiválasztott esemény archiválása.** Meg kell adni, hogy hány mp-et archiváljunk a kezdéstől.
- 6. A kimentés alatt az élőképet látjuk és a kép alján látható az archiválás folyamata és az USB memória telítettsége %-ban.
- **7.** Ha elkészült a kimentés, akkor az **USB FORMÁZÁS OK**… felirat látható **(valójában a kimentés fejeződött be)**
- 8. Ezek után az USB memória kulcsot csatlakoztassuk egy PC megfelelő portjához. Az kimentett fájlok szintén nem Windows-os formátumban vannak, ezért az USB-n nem látunk semmit.

A felvételek lejátszásához szintén az "USB host player PAL" **programszükséges**. A lejátszás és a Windows-os formátumba való kimentés megegyezik a sima rögzítőnél HDD-ről való mentésnél leírtakkal.

A kimentés további lehetőségei megegyeznek a sima rögzítőnél leírtakkal

**Jegyzet:**